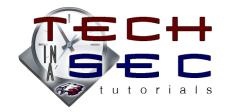

## BACKING UP FIRST CLASS E-MAILS TO YOUR COMPUTER

You probably have years of e-mails stored in folders in the FirstClass mail application that you cannot lose and need to back up. Unfortunately, it's impossible to get those e-mails into Google Apps Mail without spending <u>HOURS</u> forwarding each e-mail to that account and then organizing them into the correct label in Google Mail.

However, you <u>can</u> *very* easily backup your e-mails to your hard drive, saving the e-mail text and any files attached to those e-mails. These are then searchable on your hard drive. Keep in mind, though, that <u>the e-mails and files will not be stored on the network</u>, but rather on your computer's hard drive. *You'll probably want to back these files up in a couple places to ensure they're not lost if your computer crashes.* 

- 1. Create a backup folder on your computer in the location of your choice (e.g. *FirstClass Backup*)
- 2. Open and login to FirstClass
- 3. Right-click or Control-click on *Mailbox* and choose *Export...*
- 4. In the window that appears, find the backup folder and click *Choose*
- 5. Your backup will begin and may take awhile to backup, depending on how many e-mails and attachments being saved
  - You may see messages in the Details pane that say File Transfer Failed because. This is usually due to FirstClass trying to export mail lists, which cannot be done. However, check to see if there are any folders listed that could not export.
  - If so, you will need to export that/those individual folder(s) using the directions above.
- 6. Once the backup is finished, click on the Open Folder button or navigate to the folder in Finder (or Windows Explorer)

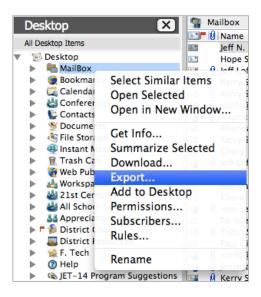

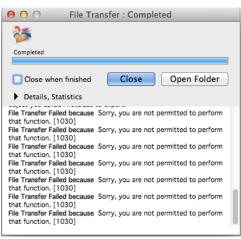

## Structure of Backup Folder

- A folder titled Mailbox should have been created within the backup folder; you
  may want to rename this folder to the date of the backup, in case you create a
  another backup later.
- The folders preceded by underscores ( \_\_\_\_\_) are individual e-mails; those directly within the *Mailbox* folder are the e-mails that were contained in your FirstClass inbox.
  - The format of the folder name is sender's e-mail address, subject line, and date.
     emailaddress@email.com; Subject Line; MM-DD-YYYY
  - Each individual e-mail folder contains three text formats of the e-mail and a folder containing any files attached to the e-mail.
- The folders without underscores are the folders you setup in FirstClass.
- You should be able to now search for your e-mails by typing relevant keywords into Finder (or Windows Explorer). Just make sure to limit your search to the *Mailbox* folder so that you are not searching your entire hard drive.
- Remember, your backup is <u>only</u> located on your computer's hard drive. You will
  probably want to copy the backup folder to multiple places, if you e-mails are
  especially important!